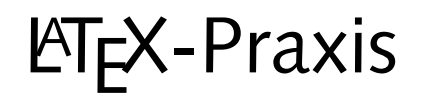

#### **Prasentationen ¨ mit L<sup>A</sup>TEX**

Jörn Clausen joern@TechFak.Uni-Bielefeld.DE

# **Ubersicht ¨**

- $\bullet\,$  Was ich noch erzählen wollte  $\ldots$
- $\bullet\,$  diverse Techniken am Beispiel "Vortragsfolien":
	- **–** spaces
	- **–** counter

#### **Prasentationen, ¨ Vortragsfolien**

- mehrere Dokumentklassen zur Wahl
- heute: seminar
- Vorteil: Materialmenge pro Folie "automatisch" begrenzt
- wie bisher: Formeln, Tabellen, Abbildungen, . . .
- Zielformat PDF, Acrobat Reader im Fullscreen-Modus
- Effekte á la PowerPoint

• Übersetze Jbersetze die Datei presentation.tex und sieh Dir das Ergebnis an. Starte xdvi folgendermaßen:

```
juser@vino xdvi -paper a4r presentation.dvi &
```
- $\bullet\,$  Konvertiere die Folien mit  $\mathtt{dvips}$  und sieh Dir die PostScript-Datei mit Ghostview an.
- Rotiere die Folien mit

juser@vino **pstops '0U(1w,1h)' presentation.ps presentation\_rot.ps**

• Konvertiere presentation rot.ps mit ps2pdf: juser@vino **ps2pdf -sPAPERSIZE'='a4 presentation\_rot.ps** Sieh Dir das Ergebnis mit dem Acrobat Reader an.

#### **presentation.te x**

```
\documentclass[a4]{seminar}
\usepackage[german]{babel}
\begin{document}
\begin{slide}
  \begin{center}
   \Large \LaTeX{} leicht gemacht
  \end{center}
 \begin{itemize}
 \item \LaTeX{} ist ein \emph{Schriftsatzsystem}
 \item es wurde von Leslie Lamport entwickelt
  \item \LaTeX{} basiert auf dem Programm \TeX{} von Donald Knuth
  \end{itemize}
\end{slide}
```

```
\end{document}
```
#### **1. Verbesserung**

- Abstand zwischen Folientitel und Liste
- Folientitel immer ganz nach oben
- Exkursion: spaces

- Übersetze Jbersetze die Datei  ${\tt spaces.tex.}$  Welche Bedeutung haben die <code>Befehle</code> \hspace <code>und</code> \vspace?
- Entferne die Leerzeilen ober- und unterhalb der \vspace-Anweisungen:

noch eine Zeile \vspace{1cm} und noch eine Zeile \vspace{2cm} das ist die letzte Zeile

Was passiert?

 $\bullet\,$  Füge den Befehl  $\scriptstyle\backslash\,v\,{\rm space}\,$ { 5cm} vor der ersten Zeile ein. Was passiert? Verwende stattdessen die Variante \vspace\*{5cm}.

 $\bullet\,$  Füge die folgenden Zeilen in die Datei  ${\tt space}\, {\tt s}.{\tt text}\,$ ein:

Qualit"at \hspace{\stretch{1}} der \hspace{\stretch{3}} Leere

Qualit"at \hspace{\stretch{3}} der \hspace{\stretch{1}} Leere

Qualit"at \hspace{\stretch{30}} der \hspace{\stretch{10}} Leere

 $\bullet\,$  Womit läßt sich die Wirkungsweise des <code>\stretch-Befehls</code> vergleichen?

#### **Layout mit spaces**

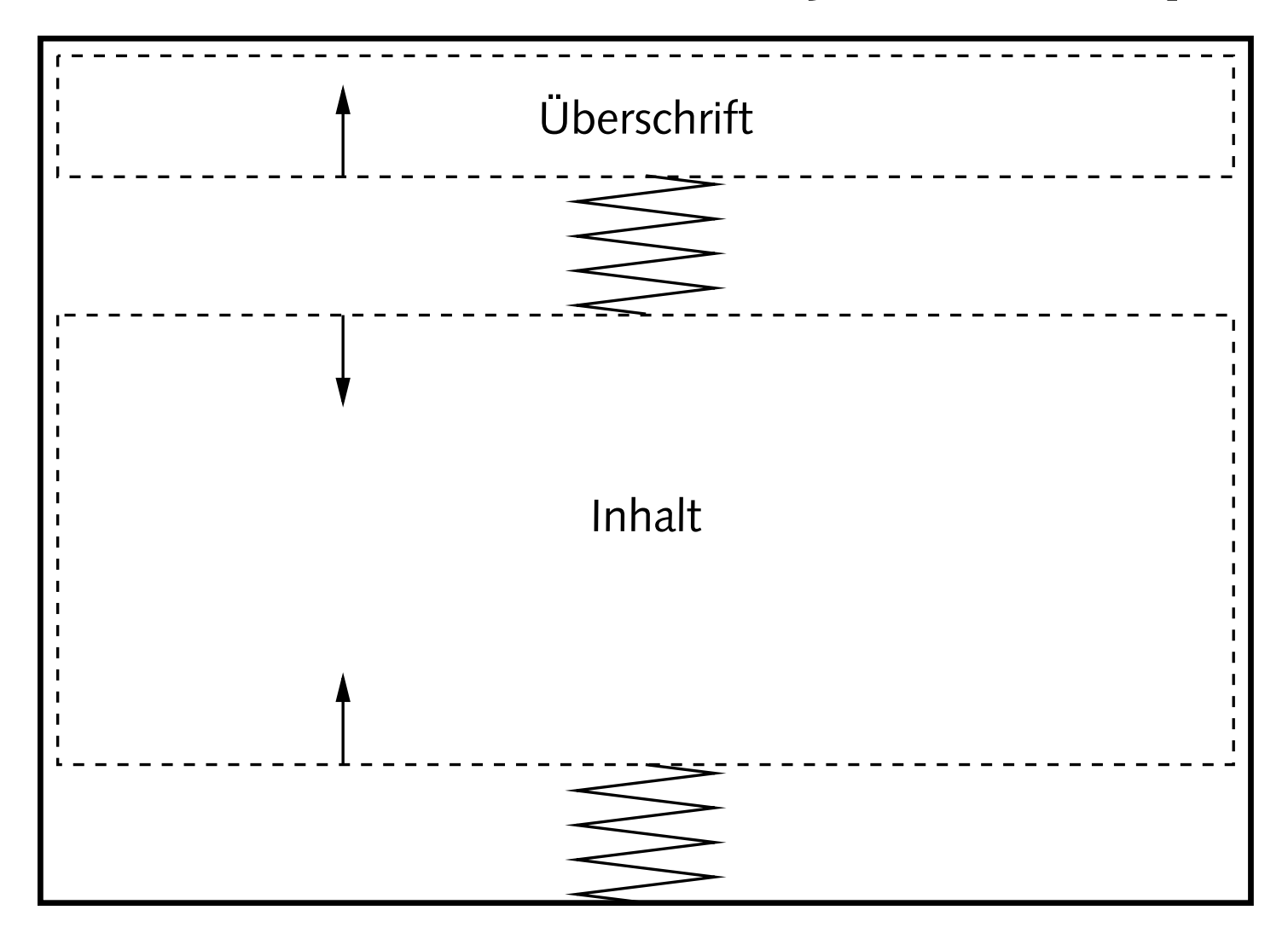

 $\bullet\,$  Füge an den passenden Stellen in  $\,$ presentation $\,$ .tex vertikale Zwischenräume ein, um den gewünschten Effekt zu erzielen.

# **2. Verbesserung**

- einheitliche Formatierung aller Folien
- eigene Umgebung definieren:

\newenvironment{umgebung} {begin-Definition} {end-Definition}

#### • Umgebung mit Parameter

\newenvironment{umgebung}[1] {begin-Definition #1} {end-Definition}

• definiere Umgebung CHslide

 $\bullet\,$  Füge die folgende Definition in  $\,$ presentation.tex <code>ein:</code>

```
\newenvironment{CHslide}[1]
  {\begin{slide}%
     \begin{center}\Large #1\end{center}%
     \vspace{\stretch{1}}}
  {\vspace{\\ \texttt{1}}\end{math}}
```
• Schreibe die slide-Umgebung um und verwende die CHslide-Umgebung:

```
\begin{CHslide}{"Uberschrift}
  ... Inhalt ...
\end{CHslide}
```
 $\bullet\,$  Füge weitere Folien in die Präsentation ein

### **Trennung von Inhalt und Form**

- Aussehen der Folien wird an einer Stelle definiert
- Formatierung lässt sich leicht ändern
- keine Inkonsistenzen

- Der Zwischenraum ober- und unterhalb des eigentlichen Folieninhalts hat das Verhältnis 1:1. Änder Ändere es auf 1:2.
- Das Paket fancybox definiert einen Befehl \shadowbox:

\shadowbox{Text}

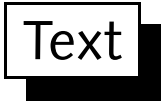

Setze die Folientitel in derartige Kästen.

• Alternativen zu \shadowbox sind

\fbox, \doublebox, \ovalbox, \Ovalbox

## **3. Verbesserung**

- Trauerrand entfernen
- für Folien angenehmer: serifenlose Schrift

- Übersetze Jbersetze nach jedem Schritt:
	- **–**– Füge in der Präambel folgende Anweisung ein: \slideframe{none}
	- Füge in der Präambel folgende Definition ein: \renewcommand{\familydefault}{\sfdefault}
	- **–**– Binde das Paket <code>ltsyntax</code> ein.

### **Titelfolie**

- Titel des Vortrags
- Name(n) des/der Vortragenden
- größere Schrift
- relativ freie Gestaltung

 $\bullet\,$  Füge eine Titelfolie so ähnlich wie diese hier ein. Beachte, dass wieder die slide-Umgebung verwendet wird.

```
\begin{slide}
  \begin{center}
      {\LARGE \Lap{\iota}} {\Lap{\iota}} leicht gemacht{\Lap{\iota}}{\hbox{\rm\char'42} } {\hbox{\rm\char'42} Einf"uhrung}\hbox{\rm\char'42} [15mm]
      {\large Joe User}\\
      {\small \texttt{juser@TechFak.Uni-Bielefeld.DE}}
  \end{center}
\end{slide}
```
#### **4. Verbesserung**

- keine Seitenzahl auf Titelseite
- eigene Kopf- und/oder Fußzeile, Corporate Identity
- Seitenzahlen "5/12"
- Exkursion: Zähler

#### • Füge den Befehl

```
\pagestyle{empty}
```
**direkt nach** \begin{document} **ein. Was passiert?** 

• Ersetze die gerade eingefügte Zeile durch

```
\newpagestyle{slideinfo}
 {}
  {\tiny\LaTeX{} leicht gemacht\hspace{\stretch{1}}Einf"uhrung
  \hspace{\stretch{1}}\copyright 2004 by Joe User}
\pagestyle{slideinfo}
```
• Füge *innerhalb* der slide-Umgebung der Titelfolie die Anweisung

```
\pagestyle{empty}
```
ein.

#### **Zahler ¨**

- Zähler (*counter*) für Abschnitte, Fußnoten, Abbildungen, . . .
- Verknüpfung von Zählern
- verschiedene Darstellungen: 4, iv, IV, d, D, . . .
- $\bullet~$  Zähler für Seitenzahl: page
- $\bullet$  Zähler ausgeben: <code>\thepage</code>
- eigene Zähler definierbar

### **Zahler ¨ , cont.**

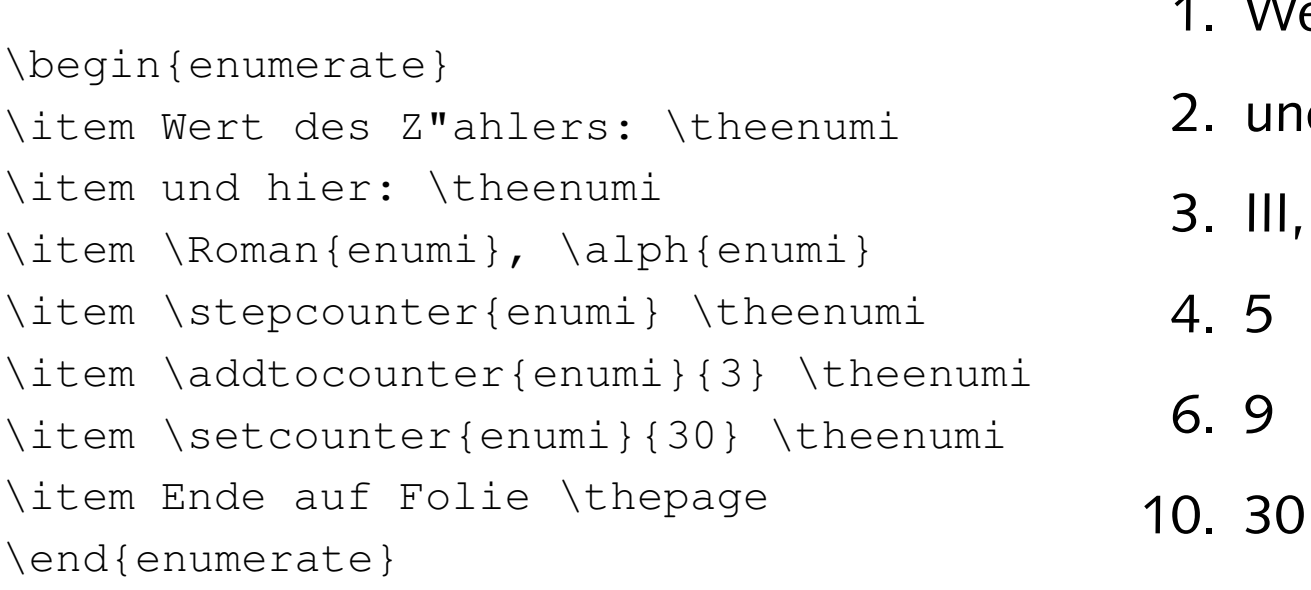

- 1. Wert des Zählers: 1
- . und hier: 2
- $\mathsf{C}$

31. Ende auf Folie 22

- Ersetze den Copyright-Hinweis in der Fußzeile durch die aktuelle Seitenzahl.
- Wie kann man die Darstellung "5/12" erreichen, wobei "5" die aktuelle und "12" die letzte Folie ist?
- $\bullet\,$  Führe nochmal alle Schritte durch, um die Folien nach PDF zu konvertieren.